# Access База данных

Основные идеи современной информационной технологии базируются на концепции, согласно которой данные должны быть организованы в базы данных с целью адекватного отображения изменяющегося реального мира и удовлетворения информационных потребностей пользователей. Эти базы данных создаются и функционируют под управлением специальных программных комплексов, называемых системами управления базами данных (СУБД).

#### База данных – это организованная структура, предназначенная для хранения информации.

#### Создание базы данных

При запуске Microsoft Access открывается диалоговое окно, в котором предлагается создать новую базу данных или открыть существующую. Если появляется это диалоговое окно, выберите параметр Запуск мастера, а затем нажмите кнопку ОК.

# Создание базы данных

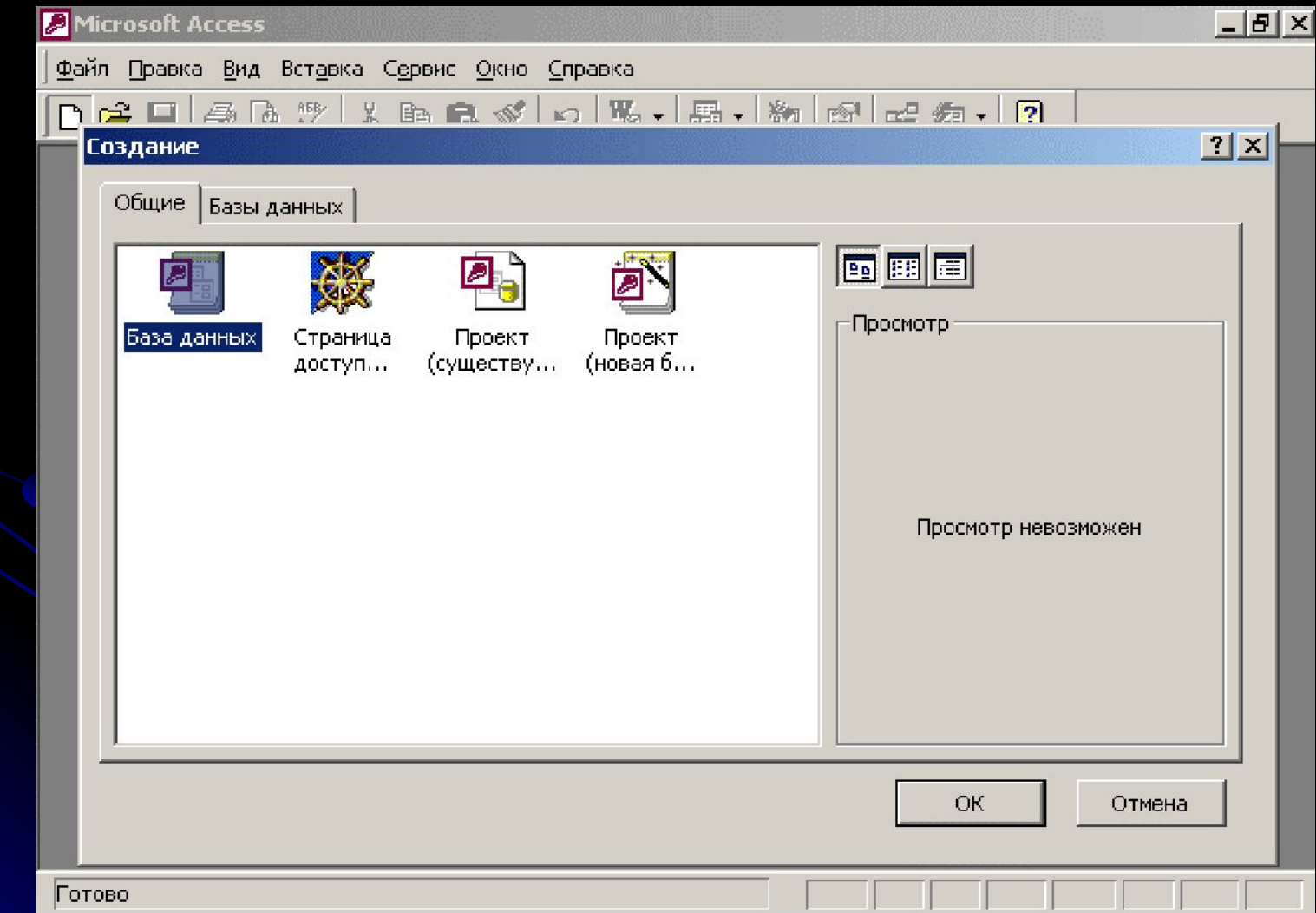

### Создание таблицы

В Microsoft Access существует два способа создания таблицы. Для ввода собственных данных можно создать пустую таблицу. Можно также создать таблицу, используя уже существующие данные из другого источника.

# Создание таблицы

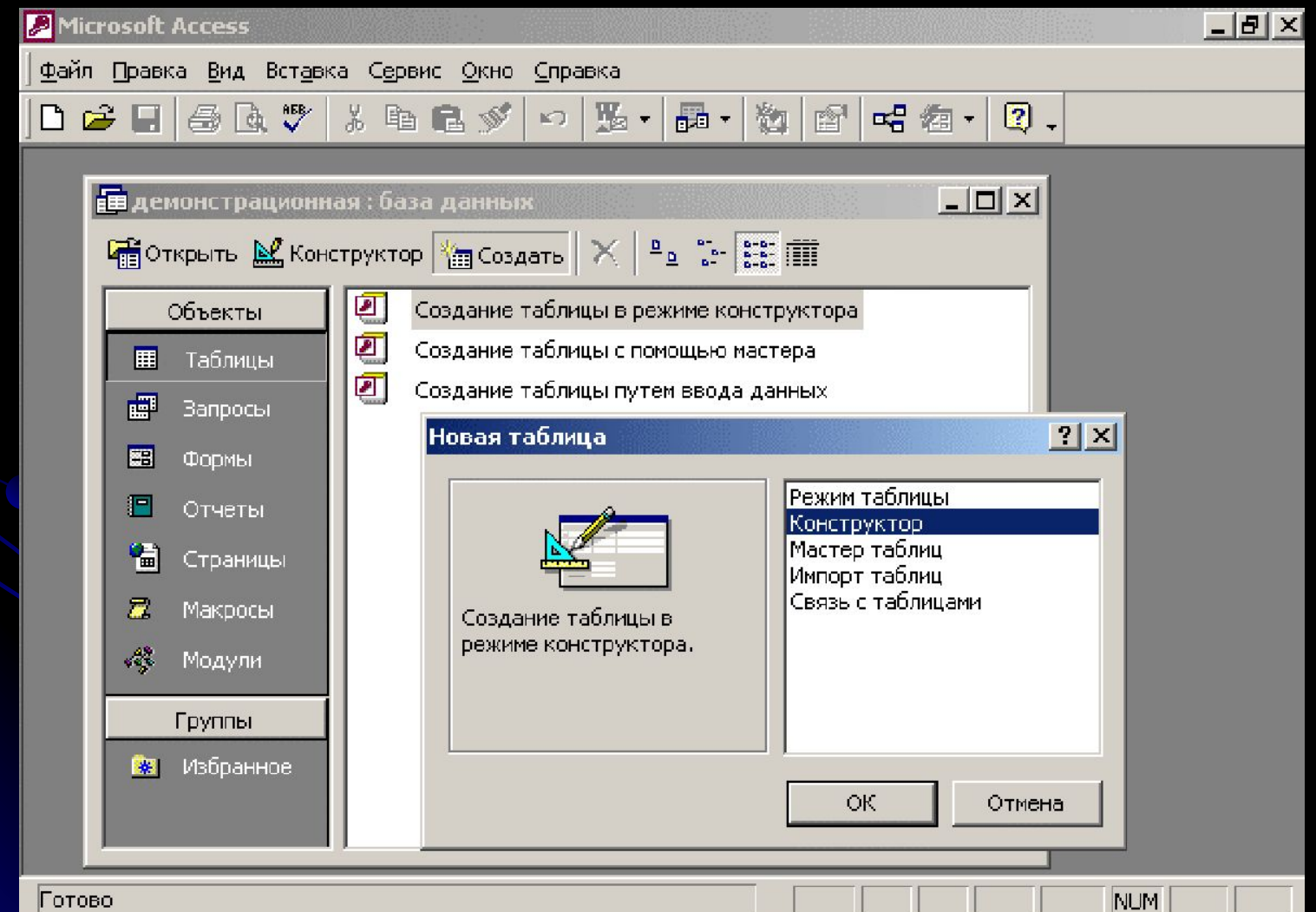

# Создание таблицы при помощи мастера таблиц

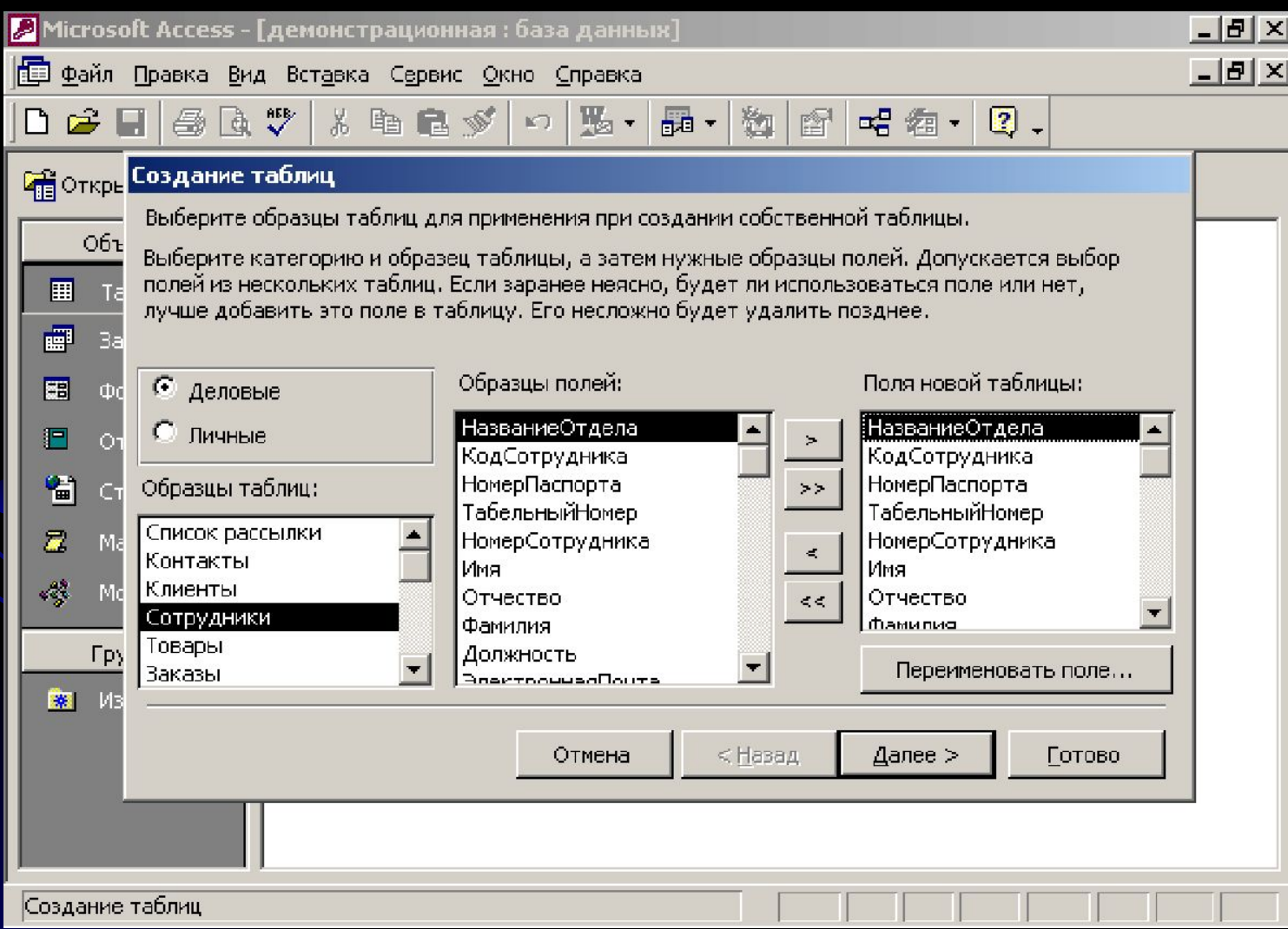

### Быстрое создание таблицы в режиме конструктора

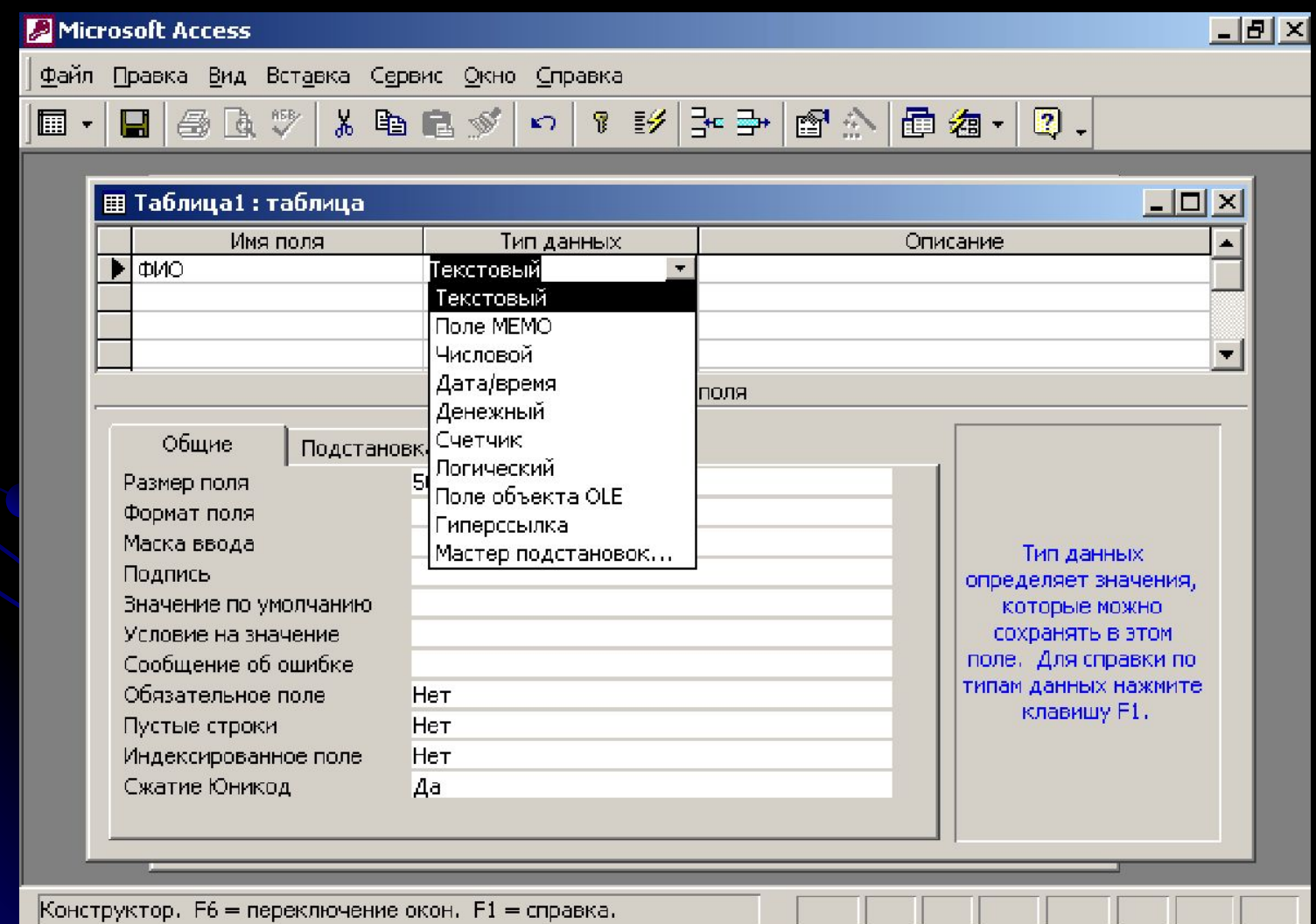

# Создание форм

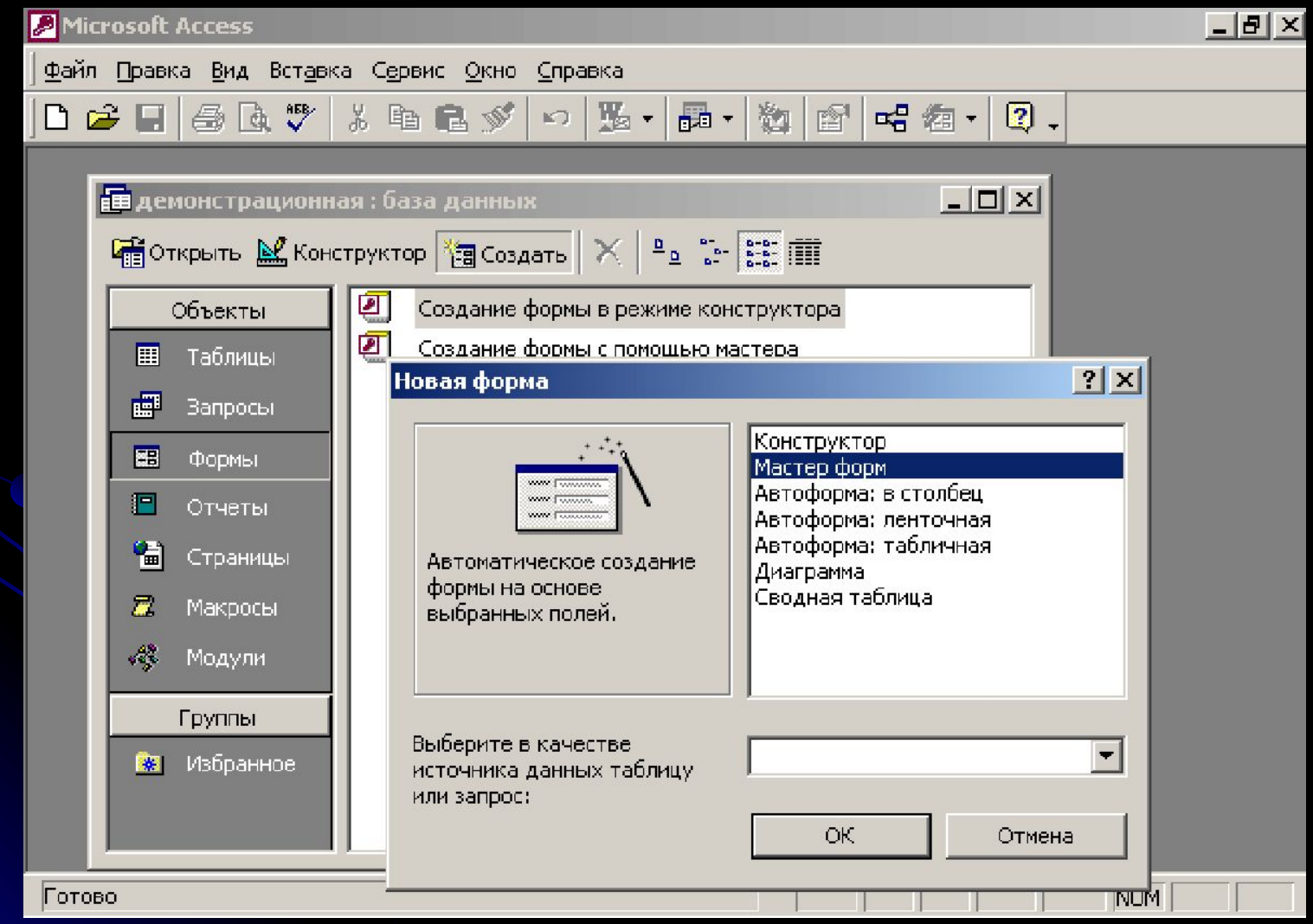

# Создание форм

Пользователь имеет возможность создать форму самостоятельно или воспользоваться мастером. Мастер форм ускоряет процесс создания формы, так как автоматически выполняет всю основную работу. При использовании мастера Microsoft Access выдает приглашение на ввод данных, на основе которых создается форма. В созданных формах мастер можно использовать для быстрого создания элементов управления в форме. Для настройки формы следует переключиться в режим конструктора.

#### **Создание формы с помощью мастера**

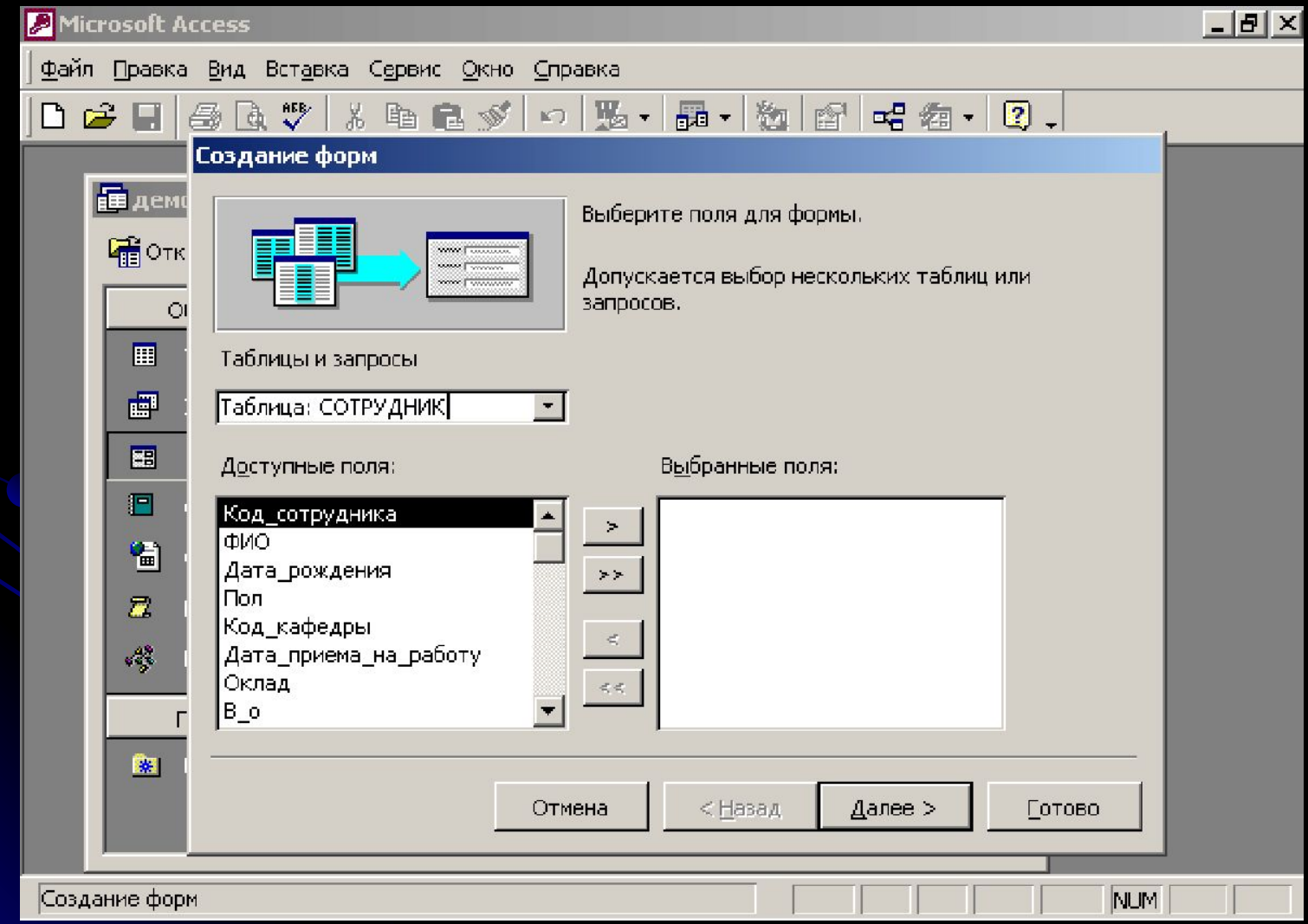

#### Создание запроса

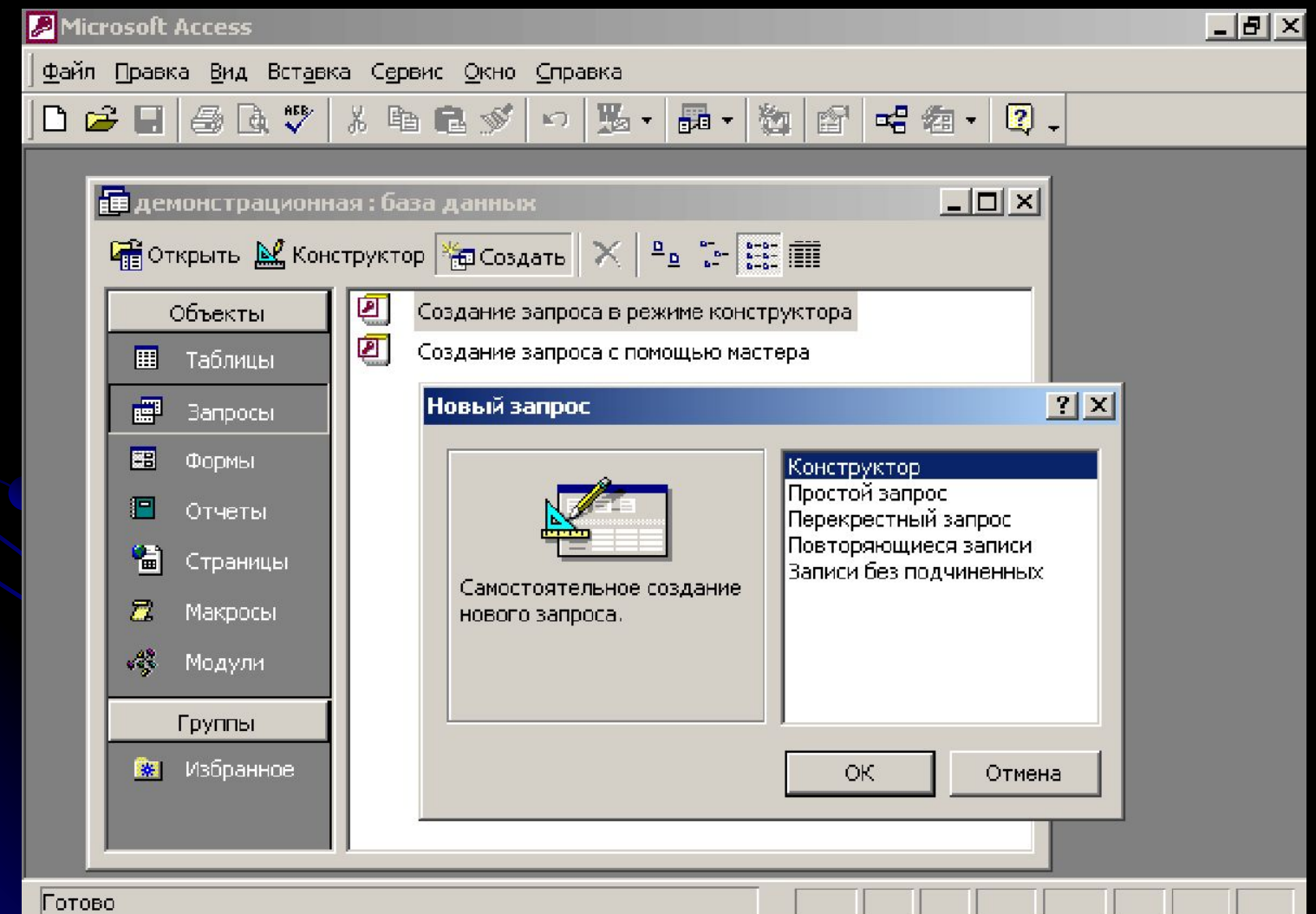

### Создание отчета

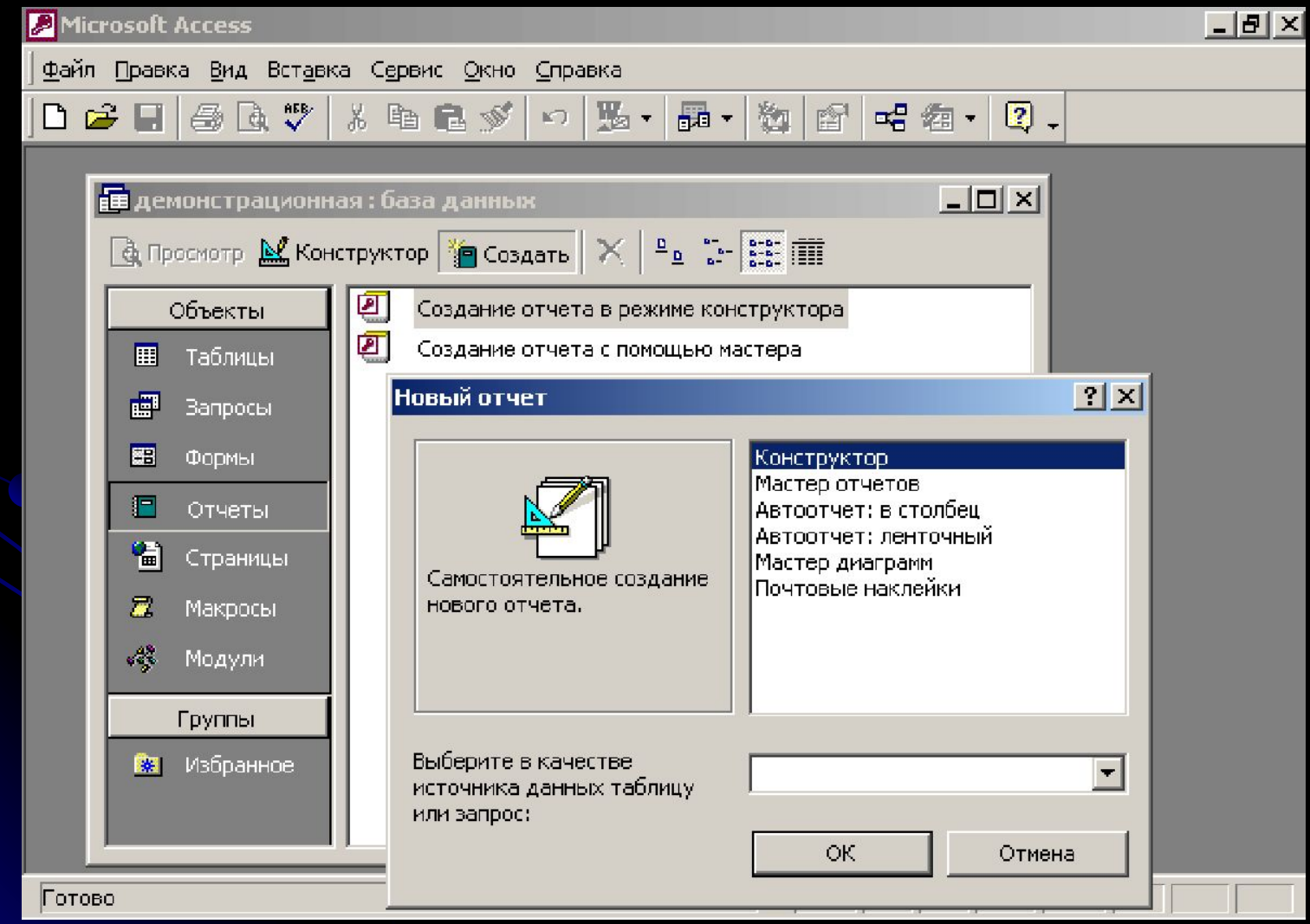

#### Создание отчета с помощью мастера

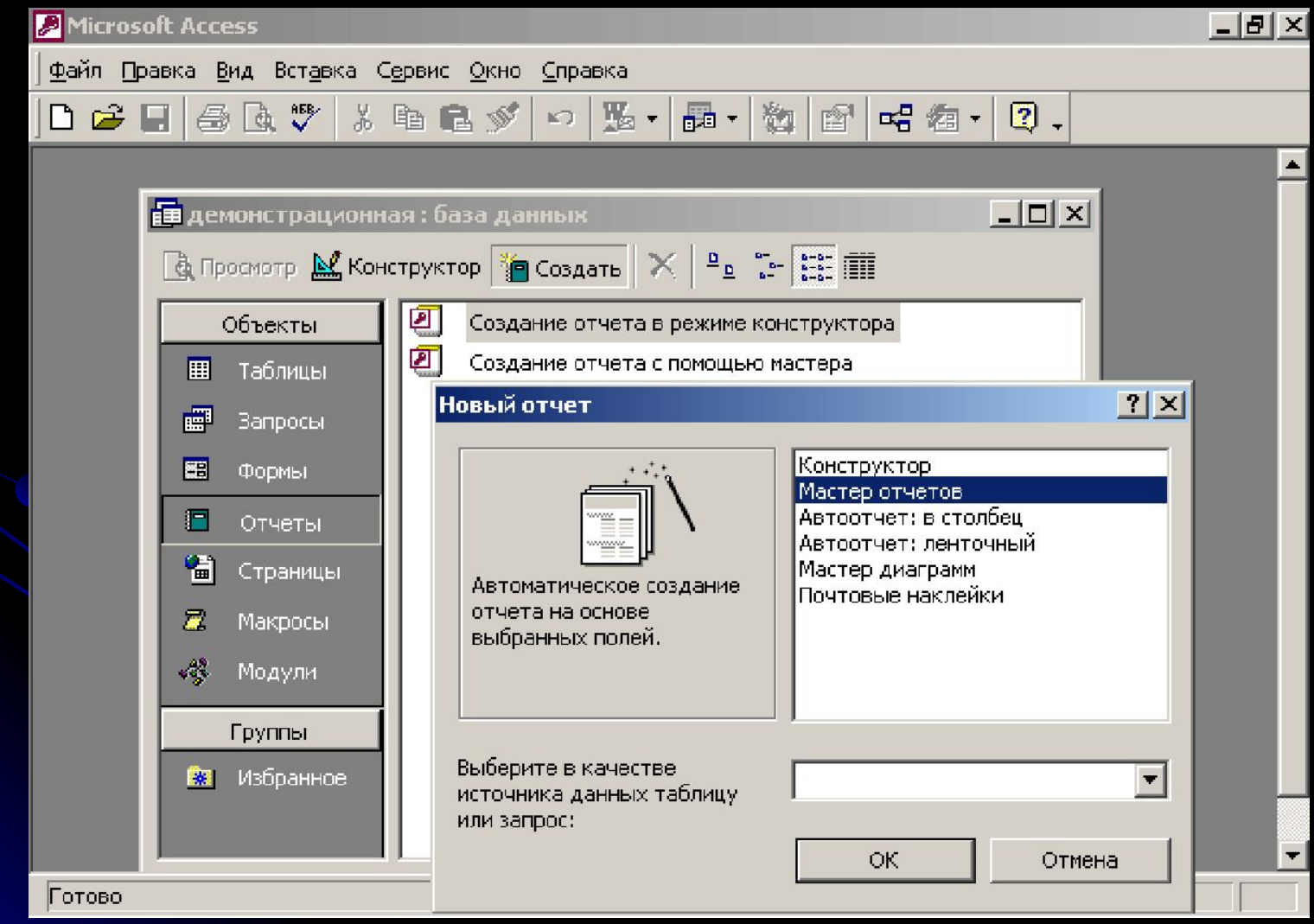